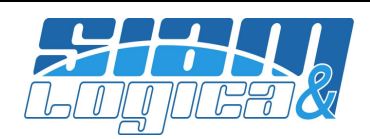

Gent.mo Cliente,

WinOPUS è in costante evoluzione tecnologica e funzionale ed il presente documento viene proposto per presentare una sintesi delle principali novità. Mentre l'evoluzione tecnologica è una necessità dettata da leggi di mercato – ben vengano – l'evoluzione funzionale è legata a pochi, ma rilevanti, fattori quali gli adeguamenti normativi, il confronto con i migliori prodotti dei ns. competitor, il miglioramento di procedure che manifestano criticità, le idee nostre e dei nostri consulenti ed ultimo, ma più importante, le nuove necessità ed esigenze degli utenti. Da quest'ultimo punto prende vita l'invito a partecipare attivamente al miglioramento del prodotto, proponendoci nuove idee e soluzioni.

Gli ultimi mesi sono stati ricchi di novità funzionali che troverà descritte nelle pagine che seguono; relativamente all'aspetto tecnologico il prodotto è stato allineato alla recente piattaforma Microsoft Windows 8 (e successivi aggiornamenti). E' stato inoltre testato e certificato funzionante anche sulla beta del nuovo sistema operativo Windows 10 nonché sul nuovo SQLServer 2014, chiaramente sia a 32 che a 64bit. Il prodotto funziona egregiamente anche negli ambienti virtuali o virtualizzati, siano essi VMware che Microsoft e, da anni, viene utilizzato in Terminal Server/RDP/RemoteApp o citrix.

Gli aggiornamenti di WinOPUS sono disponibili per il download attraverso il canale web tradizionale http://www.siamelogica.it/AreaClienti.html oppure facendo semplice richiesta al servizio di assistenza.

Come di consueto, vorremmo, per la Sua tranquillità, porre l'attenzione su una questione di fondamentale importanza all'interno dell'Azienda: le copie di sicurezza dei dati. A tal proposito richiamiamo la Sua attenzione all'ultimo punto dell'allegato.

Questo documento, unitamente ai precedenti, è disponibile per il download all'url: http://www.siamelogica.it/WinOPUS.html

Salvo diversa indicazione, riportata nel singolo punto, tutte le novità funzionali e normative qui descritte sono comprese nel canone di assistenza ed utilizzo di WinOPUS e non richiedono alcun investimento aggiuntivo; alcune le troverà attivate automaticamente mentre altre sono attivabili facendone semplice richiesta al servizio assistenza.

Certi di aver fatto cosa gradita, restiamo a disposizione per qualsiasi chiarimento e cogliamo l'occasione per porgere cordiali saluti ed augurare buon lavoro.

Mantova, ottobre 2014

SIAM & Logica S.r.l. Alfredo Volpari

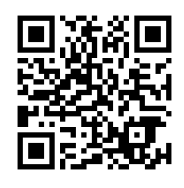

Note legali: Micorosft, Windows, SQLServer, citrix, VMware ed altri marchi sono o possono essere marchi registrati dai rispettivi proprietari.

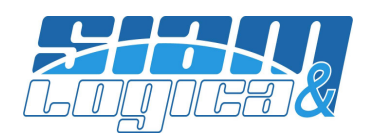

# WinOPUS – Ottobre 2014

#### Sommario:

- 1) NUOVA Gestione ticket assistenza;
- 2) NUOVA funzione "Spostamento Azienda";
- 3) Croazia inserita nei paesi CEE;
- 4) Modificata la colorazione di diverse griglie;
- 5) Aggiornati gli elenchi ABI/CAB;
- 6) Velocizzata l'accessibilità ai menù più utilizzati: scorciatoie (shortcut) personalizzabili;
- 7) Gestione telefoni in anagrafica;
- 8) Ricerca Clienti/Fornitori/Sottoconti;
- 9) NUOVA funzione su procedura di "ricerca" (F3);
- 10) Novità nella gestione documenti allegati;
- 11) Mappa percorso clienti/fornitori in italiano;
- 12) Invio PDF via e-mail;
- 13) PDF in formato "/A v. 1.4" da anteprima di stampa;
- 14) Aggiornata stampante virtuale PDF al S.O. Win8.1 64bit;
- 15) Introdotta la stampa in PDF da griglia;
- 16) Novità sulla gestione IVA;
- 17) Gestione dell'Art. 34 DPR 633/72 per le aziende in regime agricolo;
- 18) Stampa registri IVA con generalità clienti/fornitori;
- 19) Stampa registri IVA con quota indetraibile;
- 20) Stampa libro giornale e numero operazioni;
- 21) Stampa schede contabili con contropartita;
- 22) Corretta stampa corrispettivi nel caso di molte aliquote;
- 23) Duplicazione scadenze;
- 24) Ampliata la gestione delle ritenute al caso di doppia percentuale;
- 25) Modificata la prevalenza del sottoconto Erario c/ritenute specifico per cliente/fornitore
- 26) Chiusura/Apertura esercizio infrannuale per trasformazioni societarie;
- 27) NUOVA "Gestione bonifici a dipendenti";
- 28) Videata liquidazione IVA ridimensionabile;
- 29) Corretto errore nella generazione movimento contabile incasso/pagamento;
- 30) Automatismo conto pagamento/incasso nelle causali IVA di acquisto/vendita;
- 31) NUOVA Fatture Elettroniche per la Pubblica Amministrazione;
- 32) Possibilità di dettagliare ulteriormente il movimento contabile degli effetti;
- 33) Adeguato l'indirizzo nelle Ri.Ba., nei MAv e nei RID;
- 34) Migliorata la registrazione dei documenti;
- 35) Migliorati i modelli di documento;
- 36) Procedura di emissione automatica documenti;
- 37) Ampliata stampa articoli;
- 38) Articoli obsoleti nella stampa listini;
- 39) Ridimensionamento videata ricerca articoli;
- 40) Migliorata l'operazione di rettifica inventariale automatica;
- 41) Rivisti i report di riepilogo lanci produzione;
- 42) Migliorie e correzioni nella gestione cespiti;
- 43) Adeguamento alla nuova normativa del calcolo della quota di manutenzione deducibile dei cespiti;
- 44) Rettifiche studi di settore: corretto problema scorrimento delle griglie;
- 45) Stampa IRES/IRAP: solo riprese;

#### SIAM & Logica S. r. l.

Via Cremona, 28 - 46100 - Mantova - ITALY Tel. +39-376-262133 r.a. - Fax. +39-376-262418 - http://www.siam.it - http://www.siamelogica.it Partita IVA, Cod. Fiscale e Reg. Imprese: 02283700207 - REA: MN 239567 - Capitale Sociale € 100.000,00 i.v.

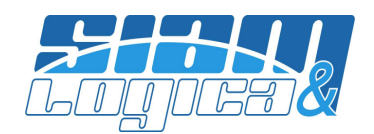

- 46) Rivisti i report della gestione commesse;
- 47) Risolto problema con DPI aumentati;
- 48) NUOVA procedura di rinumerazione protocolli contabili;
- 49) Novità nella procedura di gestione operatori;
- 50) Novità nella procedura di gestione causali contabili;
- 51) NUOVE procedure previsionali;
- 52) Backup e sicurezza dati.

### 1) NUOVA Gestione ticket assistenza

Per una più efficace e tempestiva assistenza che SIAM & Logica vuole offrire ai suoi clienti è stata predisposta una nuova e gratuita gestione delle richieste di intervento. Oggi è possibile, sia dal nostro sito all'indirizzo http://www.siamelogica.it/Assistenza.html, che dal menù Help di WinOPUS, inoltrare a SIAM & Logica una richiesta di assistenza nella quale è possibile indicare brevemente la problematica emersa ed eventualmente l'operatore cui è destinata la richiesta. Il primo operatore libero risponderà alla richiesta telefonando o, dove possibile, rispondendo direttamente tramite e-mail. Resta sempre a vostra disposizione la possibilità di contattare l'assistenza telefonicamente ma avranno precedenza le richieste inoltrate tramite ticket. Da evidenziare che, mentre una telefonata viene indirizzata ad un solo operatore all'interno di SIAM & Logica, un ticket di assistenza è visibile a tutto il personale del settore assistenza e che, conseguentemente, ha probabilità di essere gestito in tempi più brevi.

### 2) NUOVA funzione "Spostamento Azienda"

Nel menù Servizi|Operazioni su una ditta|Azzeramento Azienda, oltre alle già presenti "Azzeramento" ed "Eliminazione", è stata introdotta la funzione di "Spostamento" di un'Azienda (un intero database) da un'istanza di SQL Server ad un'altra. Questa operazione è utile soprattutto nel caso in cui sia necessario cambiare server ai dati, oppure nel caso in cui si voglia "pulire" il server tenendo solamente le aziende in uso e spostando quelle "obsolete" su altro server.

#### 3) Croazia inserita nei paesi CEE

Dal 01 luglio 2013 la Croazia entra nella CEE: è stata adeguata la tabella Stati di WinOPUS (menù Tabelle|Documenti|Stati).

#### 4) Modificata la colorazione di diverse griglie

Grazie alle indicazioni dei nostri utenti è stata modificata la colorazione di diverse griglie per aumentarne la leggibilità.

#### 5) Aggiornati gli elenchi ABI/CAB.

Gli elenchi ABI/CAB sono stati aggiornati al 17 agosto 2014. E' possibile procedere all'aggiornamento utilizzando la procedura Servizi|Programmi|Varie|Aggiornamento ABI/CAB, cliccando sul link per il download e seguendo le istruzioni.

## 6) Velocizzata l'accessibilità ai menù più utilizzati: scorciatoie (shortcut) personalizzabili.

In aggiunta alla comodissima gestione dei menù "Preferiti" è stata introdotta la gestione dei menù richiamabili con una semplice combinazione di tasti, senza necessità di "aprire" e scorrere il menù per cercare le funzioni desiderate. Si supponga, ad esempio, di avere la necessità di controllare spesso schede

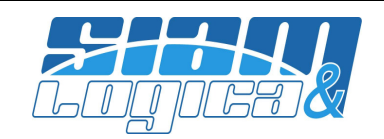

contabili: ogni volta è necessario aprire e scorrere la sequenza di menù "Contabilità|Gestione|Schede". E' ora possibile assegnare a questa voce di menù una combinazione di tasti, ad esempio "Ctrl+S", senza più dover aprire e scorrere il menù e senza lasciare la tastiera per muovere il mouse. Sarà sufficiente premere questa combinazione di tasti per richiamare la videata "Stampa schede contabili". Per creare uno shortcut personalizzato è sufficiente aprire il menù fino alla voce desiderata, cliccare la voce di menù con il tasto destro del mouse e selezionare il comando "Scorciatoia", infine impostare la combinazione di tasti preferita.

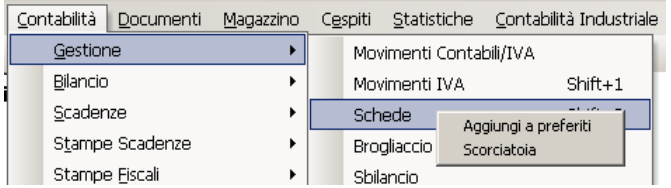

(NB: è, ovviamente, necessario evitare di assegnare la stessa combinazione a differenti menù).

Ricordiamo anche che WinOPUS già gestisce un menù "Preferiti" nel quale è possibile raccogliere le voci di menù che vengono utilizzate più spesso. Le voci inserite saranno a disposizione in un elenco compatto e di conseguenza sarà rapidissima la loro selezione. Per inserire una voce di menù nei preferiti seguire i passaggi descritti nel caso degli shortcut, selezionando il comando "Aggiungi a preferiti" anziché "Scorciatoia".

# 7) Gestione telefoni anagrafica clienti/fornitori

Nelle anagrafiche clienti e fornitori sono stati aggiunti due campi per ospitare altrettanti ulteriori numeri telefonici che saranno visualizzati anche nella rubrica; ricordiamo che quest'ultima è da sempre attivabile cliccando sull'icona di WinOPUS in basso a destra nel menù principale.

# 8) Ricerca Clienti/Fornitori/Sottoconti

E' stata migliorata la ricerca della scheda cliente, fornitore o sottoconto tramite il tasto funzione F5:

- Per clienti o fornitori la ricerca della ragione sociale si espande anche tra i dati delle destinazioni alternative;
- Nella griglia che ospita il risultato della ricerca viene visualizzato anche il flag CFS: "Cliente", "Fornitore" oppure "Sottoconto";
- E' stato introdotto l'acronimo anche per i sottoconti, così che la ricerca tramite il tasto funzione F5 ricerchi anche tra gli acronimi.

# 9) NUOVA funzione su procedura di "ricerca" (F3)

Quando si ricerca un codice tramite il tasto funzione F3, è possibile aprire la videata di modifica del codice su cui ci si è posizionati nella griglia: si può ora scegliere se modificare il codice originario (cioè quello del campo sul quale è stata avviata la funzione di ricerca) o quello nella riga selezionata della griglia di ricerca.

# 10) Novità nella gestione documenti allegati

La gestione è stata migliorata introducendo la possibilità di allegare contemporaneamente più documenti. La selezione avviene in stile Windows classico, in due modi differenti:

- il modo "da file a file": si seleziona il primo file dopodiché si seleziona l'ultimo tenendo premuto il tasto "Shift/Maiusc" sulla tastiera;
- il modo "un file alla volta": si seleziona un file alla volta, tenendo premuto il tasto "Ctrl" sulla tastiera.

# 11) Mappa percorso clienti/fornitori in italiano

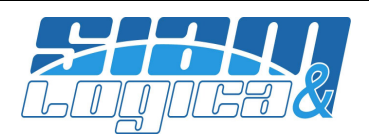

La mappa (o percorso) di Microsoft Bing visualizzabile con di dalla gestione clienti o fornitori è stata aggiornata alla lingua italiana.

### 12) Invio PDF via e-mail

E' stato risolto il messaggio "nessun client di posta predefinito" che si generava tentando l'invio di PDF via e-mail con Microsoft Outlook; il problema si verificava solo nella versione a 64bit.

### 13) PDF in formato "/A v. 1.4" da anteprima di stampa.

Dalla videata di anteprima di stampa, anziché produrre la stampa cartacea è possibile generare un file PDF. Ora è possibile generare il file PDF direttamente nel formato "/A" selezionando l'opzione "/A" presente in videata appena sopra il pulsante per la generazione del file PDF. L'opzione viene osservata anche nel caso in cui si generi il PDF per allegarlo ad una e-mail. (Si ricorda che il formato "/A" è previsto per legge in alcuni casi e consiste nella generazione di un file PDF "autocontenuto", cioè un file il cui contenuto sia auto descrittivo, adatto alla conservazione "a lungo termine" del documento stesso). Per qualsiasi informazione si renda necessaria in tema di "conservazione elettronica" o "archiviazione sostitutiva", siamo a disposizione.

### 14) Aggiornata stampante virtuale PDF al S.O. Win8.1 64bit.

E' stato aggiornato il modulo per la generazione dei file PDF di WinOPUS recuperando la compatibilità con i S.O. Windows più recenti a 64 bit; il modulo è già stato testato e funzionante anche sulla Tecnical Preview di Windows10.

### 15) Introdotta la stampa in PDF da griglia.

Alcune funzioni, come il brogliaccio di prima nota, permetto di visualizzare il risultato in una griglia che può essere successivamente stampata. Da oggi l'anteprima di stampa consente anche di generare direttamente un file PDF tramite apposito pulsante.

### 16) Novità sulla gestione IVA

Sono state introdotte diverse novità sulla gestione dell'IVA.

- Corretto errore sull'IVA indetraibile ripresa in liquidazione nel caso di iva sospesa o per cassa (Art. 6, comma 5 oppure Art. 32bis);
- Corretto errore sulla ripresa degli incassi/pagamenti relativo all'IVA in sospensione quando gli importi sono recuperati dalle scadenze riferite a note di accredito;
- Nelle scelte operative della configurazione azienda è stata introdotta la possibilità di indicare se si gode di un regime di "liquidazione IVA trimestrale speciale" che elimina l'applicazione dell'1% di interesse; per approfondimenti in materia:

http://www.agenziaentrate.gov.it/wps/content/Nsilib/Nsi/Home/CosaDeviFare/Versare/F24+Versame nto+IVA/F24IVAP10/SchedaI/V2/

- Nel caso di corrispettivi misti (scorporo + ventilazione), l'importo dell'IVA a debito veniva conteggiato correttamente, ma il riepilogo per aliquota del punto vendita era errato: il problema è stato corretto;
- Corretto errore in caso di fattura passiva con ritenuta d'acconto: la liquidazione IVA conteggiava anche la ritenuta;
- Introdotta la gestione dell'Art. 34 DPR 633/72 per le aziende in regime agricolo (per approfondimenti si veda il prossimo paragrafo);

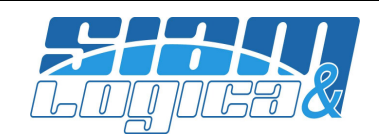

- Aggiunto l'importo IVA nella stampa totali IVA corrispettivi che prima, erroneamente, non veniva riportato);
- Nella stampa dati IVA per clienti/fornitori è stato aggiunto il filtro per tipologia: Privato, Azienda, Escluso.

### 17) Gestione Art. 34 DPR 633/72 per le aziende in regime agricolo

E' stata introdotta la gestione dell'Art. 34 DPR 633/72 per le aziende in regime agricolo. In configurazione azienda, nelle scelte operative è stato inserito un parametro mentre nei conti fissi vengono richiesti il conto relativo al costo IVA Art. 34 in cui girare l'IVA c/acquisti non detratta ed il conto patrimoniale su cui girare l'IVA calcolata in detrazione sull'IVA vendite. Nelle aliquote IVA viene richiesta la percentuale di compensazione. E' stata adeguata la liquidazione dell'IVA per conteggiare l'IVA da detrarre sulla base dell'IVA vendite e modificata la scrittura della liquidazione. Di seguito un esempio: si supponga di aver registrato questi quattro documenti:

- emessa fatt. vend. 1.000€ + IVA 10%; compensazione 7,3%; IVA 100€; IVA in detrazione 73,00€
- emessa n. accr. 800€ + IVA 10%; compensazione 7,3%; IVA 80€; IVA in detrazione 58,40€
- ricevuta fatt.acq. 5.000€ + IVA 10%; IVA su acquisti 500€
- ricevuta n. accr.  $1.000€ + IVA 10%$ ; IVA su acquisti 100€
- La liquidazione riporterà:
- IVA su acquisti: 400,00€
- IVA su vendite: 20,00€
- IVA in detrazione Art. 34: 14,60€
- IVA a debito: 5,40€

La scrittura sarà:

- IVA C/Acquisti **Avere 400,00**
- IVA C/Acquisti non detratta Art. 34 (costo) Dare 400,00
- IVA C/Vendite **Dare 20,00**
- IVA C/Erario Avere 5,40
- IVA detratta Art. 34 (patrimoniale) Manuel Avere 14,60

Consapevoli del fatto che possono essere portate a credito anche fatture d'acquisto non inerenti l'attività agricola e vista l'esigua quantità di queste casistiche, si rende necessario identificare queste operazioni utilizzando il flag 'codice destinazione IVA' in sede di registrazione documenti d'acquisto; in questo modo si potrà riepilogare per destinazione IVA attraverso la stampa totali IVA e riportare l'importo a credito negli importi aggiuntivi in sede di liquidazione.

### 18) Stampa registri IVA con generalità clienti/fornitori

Nella stampa dei registri IVA è ora possibile riportare anche le generalità dei clienti e dei fornitori: indirizzo, C.A.P., città, provincia, codice fiscale e partiva IVA.

### 19) Stampa Registri IVA con quota indetraibile

Quando si effettua la stampa dei registri IVA è ora possibile stampare il dettaglio della quota indetraibile sia dell'imponibile che dell'imposta.

### 20) Stampa libro giornale e numero operazioni

Al fine della corretta archiviazione sostitutiva, la stampa del libro giornale può includere in calce il numero di operazioni (testate) stampate.

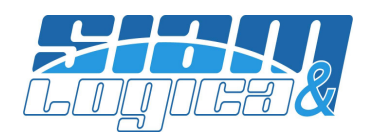

### 21) Stampa schede contabili con contropartita

Nelle schede contabili viene ora riportata la contropartita (principale) di ogni movimento, sia in griglia che in anteprima a video che in stampa.

### 22) Corretta stampa corrispettivi nel caso di molte aliquote

La stampa registro corrispettivi è stata corretta eliminando il precedente problema che si manifestava in presenza di numerose aliquote.

#### 23) Duplicazione scadenze

Nella procedura di gestione scadenze è stato inserito un pulsante grazie al quale è possibile duplicare la scadenza su cui si è posizionati, creandone una nuova.

#### 24) Ampliata la gestione delle ritenute al caso di doppia percentuale

In alcuni casi (ad es. agenti di commercio iscritti all'ENASARCO) è necessario contemplare una ritenuta d'acconto formulata con due percentuali combinate (ad es: 13.75% su 50%, 23% su 50%, ecc..). Ora è possibile utilizzare due percentuali nei documenti del ciclo attivo, ovvero nella registrazione di una fattura d'acquisto. La doppia percentuale sarà precisata anche nella stampa delle certificazioni.

## 25) Modificata la prevalenza del sottoconto Erario c/ritenute specifico per cliente/fornitore

Ove WinOPUS debba utilizzare il sottoconto Erario c/ritenute, prevale quello definito sul cliente o sul fornitore coinvolto dall'operazione; qualora sul cliente o sul fornitore non sia stato specificato alcun sottoconto Erario c/ritenute, WinOPUS utilizzerà quanto definito nei conti fissi Azienda.

#### 26) Chiusura/Apertura esercizio infrannuale per trasformazioni societarie

Di norma, la chiusura di un periodo contabile prevede l'apertura del periodo contabile successivo, quindi nell'operazione era necessario indicare due periodi differenti come "gestione da chiudere" e "gestione da aprire". Nel caso, ad esempio, di trasformazioni societarie è invece necessario poter eseguire una chiusura/riapertura all'interno del medesimo periodo di esercizio. WinOPUS è stato adeguato a tale scopo: posizionandosi nell'esercizio in questione è sufficiente indicare la data di chiusura e il medesimo esercizio come "gestione da chiudere" e "gestione da aprire".

NOTA: Una volta generati i movimenti di chiusura, di apertura e di rilevamento del risultato dell'esercizio infrannuale, si potranno, senza alcun intervento, stampare distintamente ed in modo corretto i bilanci intesi come civilistici dei due distinti periodi; si avranno, invece, importi non corretti qualora si desideri fare un unico bilancio fiscale complessivo dei due periodi civilistici, poiché le operazioni di stampa bilancio di WinOPUS escludono automaticamente dal conteggio le operazioni di chiusura, al fine da poter stampare il bilancio anche dopo le avvenute operazioni di chiusura, conteggiando però le operazioni di apertura.

Se si desidera comunque un bilancio fiscale complessivo è possibile procedere come segue:

- Duplicare l'Azienda (menù Servizi, Operazioni sulla ditta, Duplicazione Azienda);
- Selezionare la nuova Azienda;
- Configurare come 'congelate' le operazioni di chiusura, rilevazione del risultato e di apertura;
- Quando si stamperà il bilancio fiscale complessivo non ci sarà nulla da impostare;
- Quando si stamperà il bilancio civilistico del primo periodo non ci sarà nulla da impostare;
- Quando si stamperà il bilancio civilistico del secondo periodo, dovranno essere incluse anche le operazioni congelate, per riprendere opportunamente le operazioni patrimoniali di apertura.

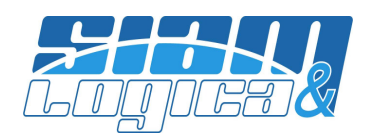

# 27) NUOVA "Gestione bonifici a dipendenti"

E' stata inserita una nuova procedura – non gratuita – per velocizzare le operazioni bancarie e di contabilizzazione dei bonifici a dipendenti, tipicamente retribuzioni. Con questa gestione è possibile definire un elenco anche molto lungo di bonifici a favore di dipendenti e generare sia le relative operazioni contabili, sia un file CBI da presentare alla propria/proprie banca/banche tramite remote banking o home banking.

Alcune particolarità:

- Velocità di inserimento dati: I dati relativi al singolo bonifico a favore di un dipendente possono essere inseriti manualmente con il completo controllo della singola operazione oppure possono essere importati in una unica operazione da un file esterno, generato tipicamente dai software di gestione delle buste paga: questo è il comodissimo caso in cui vi sia la possibilità di produrre un file a partire dal software di gestione delle paghe nel quale sono già raccolti tutti i dati necessari e con pochi (tre!) click importarli in WinOPUS.
- Revisione dei dati: i dati, una volta inseriti o importati, vengono memorizzati e si possono modificare in qualsiasi momento.
- Generazione delle operazioni: la generazione delle operazioni comporta:
	- o WinOPUS genera le operazioni contabili per ogni bonifico inserito.
	- o WinOPUS produce un file secondo lo standard bancario CBI: il file può essere presentato alla banca di emissione anche attraverso il canale remote banking.
- Storico operazioni generate: le operazioni generate non vengono eliminate ma marcate come 'presentate' e si possono rivedere in momenti successivi.

### 28) Videata liquidazione IVA ridimensionabile

Per una migliore ed ampia leggibilità la videata dedicata all'operazione di liquidazione IVA è stata resa ridimensionabile.

#### 29) Corretto errore nella generazione movimento contabile incasso/pagamento

Nel caso in cui una fattura di acquisto emessa in un anno (es 28.12.2013) veniva registrata nell'anno successivo (es. 10.01.2014) e contestualmente veniva registrato il relativo movimento di pagamento compilando l'apposito sottoconto di pagamento - con data nell'anno precedente (28.12.2013), il pagamento assumeva come data operazione e data registrazione quella della fattura (28.12.2013), ma era ugualmente assegnato all'anno di gestione della registrazione della fattura (2014). Di conseguenza non veniva selezionato nella stampa delle schede né per l'anno precedente, né per quello successivo. Attualmente il pagamento assume come data registrazione la stessa della fattura (10.01.2014) e viene selezionato nelle schede nell'anno di gestione di competenza (2014).

#### 30) Automatismo conto pagamento/incasso nelle causali IVA di acquisto/vendita

Nella definizione di una causale contabile/IVA di vendita o acquisto è stata aggiunta la possibilità di indicare un sottoconto di incasso o pagamento. Il sottoconto, dove previsto, sarà automaticamente proposto velocizzando le operazioni di registrazione.

# 31) Fatture Elettroniche per la Pubblica Amministrazione

Il Decreto Ministeriale n. 55 del 3 aprile 2013, entrato in vigore il 6 giugno 2013, ha fissato la decorrenza degli obblighi di utilizzo della fatturazione elettronica nei rapporti economici con la Pubblica Amministrazione ai sensi della Legge 244/2007, art. 1 commi da 209 a 214. Per adempiere a tale obbligo

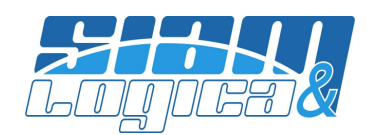

WinOPUS si è arricchito di un nuovo modulo – non gratuito – grazie al quale, dopo aver realizzato una normale fattura, è possibile integrarla con i dati richiesti dal Sistema di Interscambio e dall'ufficio destinatario della fattura ottenendo la fattura in formato elettronico da inviare. Tra gli altri:

- Nei dati "Azienda" sono stati introdotti diversi campi che ospitano dati fissi da inserire nella fattura elettronica (da compilarsi solo nel caso in cui sia necessario produrre fatture elettroniche).
- E' stato introdotto il campo "Codice IPA" (Indice Pubbliche Amministrazioni) sia nell'anagrafica clienti che nelle sue destinazioni alternative.

Per approfondimenti in materia visitate il sito:

http://www.agenziaentrate.gov.it/wps/content/Nsilib/Nsi/Documentazione/Fatturazione+elettronica+PA+- +Comunicazione/.

Per maggiori informazioni sul nuovo modulo di WinOPUS siamo, come sempre, a disposizione.

### 32) Possibilità di dettagliare ulteriormente il movimento contabile degli effetti

Il movimento contabile relativo agli effetti generato da documento del ciclo attivo, riporta generalmente una riga con il conto effetti di importo pari al totale delle scadenze e una riga per ogni scadenza del cliente con il relativo importo. Ora è possibile indicare a WinOPUS di dettagliare ulteriormente anche il conto effetti ottenendo anche per esso tante righe quante sono le scadenze, con gli opportuni importi. In sostanza, nel caso di comportamento standard e con un pagamento RB 30/60/90 si hanno quattro righe di movimento contabile: una per il c/effetti e tre per il cliente, ognuna con l'indicazione della data di scadenza della RiBa; nel caso si decida per la nuova configurazione si avranno sei righe di movimento contabile: tre per il c/effetti e tre per il cliente.

### 33) Adeguato indirizzo nelle Ri.Ba., nei MAv e nei RID

Nella generazione file Ri.Ba, MAv o RID è prioritario l'indirizzo della destinazione fattura, anziché quello della sede legale.

### 34) Migliorata la registrazione dei documenti

E' stata rivista la struttura del database ottenendo performance nella registrazione dei documenti migliorate anche del 50% (tested on SQLServer2008@64bit e SQLServer2012@64bit).

#### 35) Migliorati i modelli di documento

Ricordiamo che in WinOPUS è già presente, da tempo, la possibilità di memorizzare dei "modelli di documenti", cioè dei documenti parzialmente precompilati da utilizzare come partenza nella stesura di un documento reale. Questa funzionalità permette diverse soluzioni; ad esempio, nel caso in cui sia frequente la produzione di documenti molto simili tra loro (come la fattura di un canone) è possibile memorizzate un documento già predisposto e, di volta in volta, richiamarlo completandolo con l'indicazione del solo cliente. Ora la descrizione del modello è stata ampliata da 30 a 50 caratteri. Inoltre, per velocizzare la selezione del modello desiderato, se nella videata è stato già imputato un preciso codice tipo documento, la ricerca viene limitata alla tipologia indicata.

### 36) Procedura di emissione automatica dei documenti

La procedura di emissione automatica dei documenti (ad es. fatture da DDT) è stata notevolmente ottimizzata migliorando le prestazioni anche dell'80% (test effettuati su SQLServer2008@64bit e SQLServer2012@64bit).

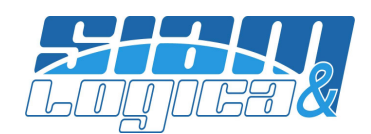

### 37) Ampliata stampa articoli

Nella stampa articoli (menù Magazzino|Stampe|Articoli|Stampa articoli) è ora possibile far stampare anche la descrizione dell'ultimo fornitore e/o cliente, selezionando i campi "DesUltimoFornitore" e "DesUltimoCliente".

### 38) Articoli obsoleti nella stampa listini

La stampa listini è stata modificata per escludere, in maniera non opzionale, gli articoli impostati come obsoleti.

### 39) Ridimensionamento videata ricerca articoli

La videata di ricerca per gli articoli di magazzino, attivabile tramite il tasto funzione F5, è ora ridimensionabile per agevolare la lettura di più dati senza dover scorrere orizzontalmente la griglia.

### 40) Migliorata l'operazione di rettifica inventariale automatica

Nell'operazione di generazione automatica dei movimenti rettifica è ora possibile ottenere il calcolo inventariale ad una data qualsiasi ed eseguire le opportune rettifiche rispetto a tale data. In questo modo si può differire il momento il cui eseguire il calcolo teorico, reperire il dato effettivo e imputare i dati per generare le rettifiche. Ricordiamo che è possibile importare i dati dell'inventario fisico sia da file di Excel che da palmari/PDA già utilizzati anche per il picking/filling di magazzino.

### 41) Rivisti i report di riepilogo lanci produzione

Per una maggiore completezza e leggibilità sono stati fortemente revisionati i report di riepilogo lanci di produzione, sia nella versione analitica che in quella sintetica.

### 42) Migliorie e correzioni nella gestione cespiti

Sono state apportate alcune migliorie e correzioni nella gestione cespiti:

- Quando è configurata la gestione per centri di costo è attiva l'opzione di contabilizzazione per centri di costo;
- Quando è configurata la gestione per centri di costo in fase di inserimento del cespite da fattura di acquisto viene chiesto anche il centro di costo;
- Quando è configurata la gestione per centri di costo nella stampa riepilogativa viene riportato il centro di costo del cespite;
- Durante la contabilizzazione, nella linguetta "ammortamenti per bene" vengono elencate anche le percentuali di ammortamento civilistico e fiscale (relative al bene);
- E' stata introdotta la possibilità di rendere obsoleto un cespite: in sede di generazione movimenti ammortamento i cespiti obsoleti vengono esclusi automaticamente, senza possibilità di scelta da parte dell'utente. Nelle stampe registro, riepilogativa ed elenco vi è ora la possibilità di stampare solamente i cespiti obsoleti, i non obsoleti oppure entrambi;
- Collegamento dell'operazione di vendita cespite ad un documento. E' stata introdotta la possibilità di associare un tipo documento (menù Tabelle|Documenti|Tipologia Documenti) all'operazione di vendita, anche parziale, di un bene. Attivando questa opzione, al termine della registrazione di un documento di questo tipo, viene proposta automaticamente una videata nella quale imputare i beni venduti cui si riferisce il documento ed i relativi importi: alla conferma saranno automaticamente generati i movimenti di vendita (o vendita parziale) dei beni secondo quanto impostato dall'utente;

#### SIAM & Logica S. r. l. Via Cremona, 28 - 46100 - Mantova - ITALY Tel. +39-376-262133 r.a. - Fax. +39-376-262418 - http://www.siam.it - http://www.siamelogica.it Partita IVA, Cod. Fiscale e Reg. Imprese: 02283700207 - REA: MN 239567 - Capitale Sociale € 100.000,00 i.v.

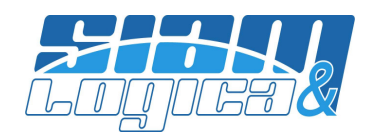

- Corretta la procedura di contabilizzazione: nell'importo delle quote di ammortamento veniva erroneamente conteggiato l'importo di decremento del fondo dei movimenti "D" di decremento;
- Corretta la procedura di contabilizzazione: corretto l'importo di decremento del fondo nei movimenti "D" di decremento;
- Corretta la procedura di registrazione dell'acquisto di un nuovo cespite da contabilità: presentava imponibile da fattura escludendo gli importi esclusi, esenti e non imponibili;
- Adeguamento alla nuova normativa del calcolo della quota di manutenzione deducibile dei cespiti: nella procedura di contabilizzazione movimenti di ammortamento viene richiesta la tipologia di calcolo che può essere V="vecchia normativa", N="nuova (rif. 29 aprile 2012)", P="nuova normativa ma primo anno di attività" (per approfondimenti si veda il prossimo paragrafo);
- Gestione del cambio percentuale fiscalmente deducibile: si supponga di dover gestire una riduzione, nell'anno 2012, della percentuale fiscalmente deducibile dall'80% al 50% su un bene, nuovo e materiale, acquistato nel 2010 con un valore iniziale civilistico di 10.000€ ed un valore iniziale fiscale di 8.000 (80% di 10.000), percentuale di ammortamento del 25%.

Il primo anno la percentuale di ammortamento, sia civilistica che fiscale, sarà del 12,5% ed avremo al 31/12/2010 una quota di ammortamento civilistico di 1.250€ e fiscale di 1.000€.

Il secondo anno la percentuale di ammortamento, sia civilistica che fiscale, sarà del 25% ed avremo al 31/12/2011 una quota di ammortamento civilistico di 2.500€ e fiscale di 2.000€

Nel corso del 2012, come anticipato, si rende necessario operare una riduzione della percentuale di deducibilità fiscale dall'80% al 50% e si dovrà procedere inserendo un movimento con causale "00004 Decremento valore" la cui descrizione potrebbe essere simile a "Rettifica valore fiscale per riduzione 80%/50%"; il campo "Rid. costo storico civ" dovrà essere lasciato a zero mentre nel campo "Rid. costo storico fis" dovrà essere impostato il valore 3.000, pari al valore iniziale fiscale - (valore iniziale fiscale / 80 \* 50)  $\rightarrow$  8000-8000/80\*50, o più semplicemente il 30% di differenza tra 80 e 50, applicato al valore iniziale civilistico.

Fatto ciò, sarà necessario imputare nel campo "Storno fondo amm. fis." l'importo di -1.125€, derivato dalla formula 3000/80\*50-3000.

Il terzo anno, il 2012, la percentuale di ammortamento, sia civilistica che fiscale, sarà ancora del 25% ed avremo al 31/12/2012 una quota di ammortamento civilistico di 2.500€ e fiscale di 1.250€.

# 43) Adeguamento alla nuova normativa del calcolo della quota di manutenzione deducibile dei cespiti

Riferimenti: Art. 102, comma 6, TUIR e Art. 3, comma 16-quater, DL n. 16/2012.

E' stato adeguato il calcolo degli ammortamenti nei vari casi previsti dalla normativa. Nella procedura di contabilizzazione movimenti di ammortamento ora WinOPUS chiede di indicare in base a quale normativa svolgere il calcolo: Vecchia, Nuova o Nuova primo anno; nello specifico:

- Vecchia: se nei dati anagrafici aziendali il parametro "Tipo di gestione contabile" è impostato a Professionista (o Professionista Semplificato) il valore bene è quello dell'inizio periodo contabile e non viene rapportato al periodo d'uso. Viceversa, per le altre tipologie d'azienda il valore è quello a fine esercizio e rapportato al periodo (valutazione mov. acq/vend);
- Nuova: il calcolo è il medesimo della "Vecchia" normativa per il caso professionisti, indipendentemente dalla tipologia dell'azienda e fatto escluso il caso "Nuova primo anno";
- Nuova primo anno: per le aziende nate nell'anno di valutazione, si considera il valore non al 01/01 ma a fine periodo (31/12).

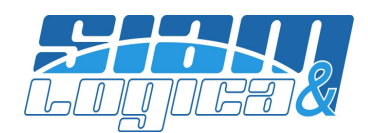

# 44) Rettifiche studi di settore: corretto problema scorrimento delle griglie

Nella videata delle rettifiche agli studi di settore è stato risolto il problema dello scorrimento delle griglie.

### 45) Stampa IRES/IRAP: solo riprese

Nelle stampe IRES/IRAP è ora possibile stampare le sole riprese.

### 46) Rivisti i report della gestione commesse

Per una maggiore leggibilità sono stati fortemente revisionati i report della sezione commesse/contabilità industriale.

### 47) Risolto problema con DPI aumentati

E' stato risolto un problema che occasionalmente si poteva verificare su alcuni sistemi operativi, in condizioni di "effetti visivi" a volte abilitati ed a volte no e con i DPI del sistema operativo ridimensionati in aumento, tipicamente da 96 a 120 DPI – sostanzialmente +25% – e ad una dimensione variabile del carattere di WinOPUS. Il problema si manifestava nei campi di tipo "data", nascondendo la prima oppure l'ultima cifra della data stessa.

#### 48) NUOVA procedura di rinumerazione protocolli contabili

Nella procedura "Trasferimento movimenti contabili" è stato introdotto un pulsante che consente di rinumerare i protocolli dei movimenti contabili; questa funzionalità s'affianca alla già esistente funzione di rinumerazione dei seriali dei movimenti contabili. Ricordiamo che la procedura "Trasferimento movimenti contabili" consente agilmente di trasferire i movimenti contabili di un determinato sottoconto ad altro sottoconto, eventualmente di un solo periodo.

#### 49) Novità nella procedura di gestione operatori

E' stata introdotta la funzionalità di duplicazione operatori che, oltre a replicare le informazioni anagrafiche, duplicato tutto il profilo dell'operatore di origine sul nuovo, compresi i valori di default che vengono proposti nelle diverse procedure, la visibilità delle voci di menù, la visibilità dei documenti per operatore, l'assegnazione operatori/magazzini, il menù 'preferiti', l'immagine della firma e l'abilitazione alla gestione del piano dei conti.

### 50) Novità nella procedura di gestione causali contabili

E' stata introdotta la funzionalità di duplicazione causale contabile.

#### 51) NUOVE procedure previsionali

Sono state sviluppate due distinte procedure previsionali – non gratuite; la prima consente di rilevare il saldo contabile "alla data" di clienti, fornitori o sottoconti e di considerarlo come importo di partenza, dopodiché è possibile sommare, distintamente fino alla data desiderata, gli importi di movimenti congelati, scadenze, Ri.Ba., backorder e DDT non ancora fatturati per raggiungere una previsione di incassi e pagamenti il più possibile reale; questa la videata di selezione:

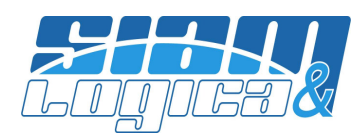

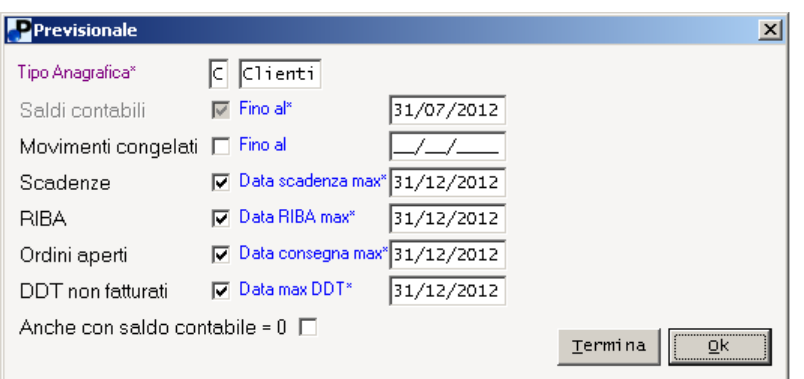

#### Questa l'immagine del risultato, chiaramente stampabile ed esportabile in Excel:

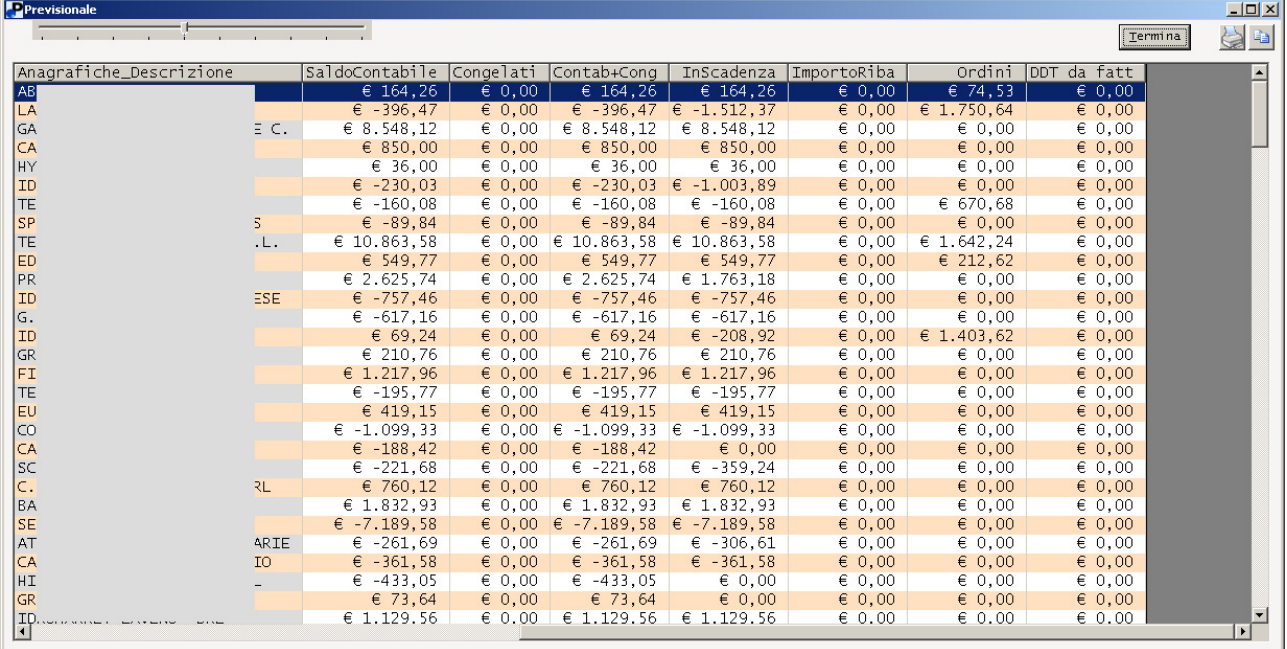

La seconda procedura previsionale consente di produrre rapidamente in maniera sia analitica che sintetica i flussi di cassa e banca; la videata di selezione è questa:

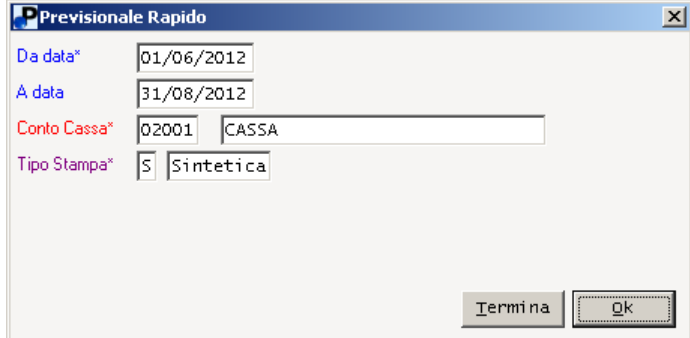

Mentre questa è l'immagine del risultato:

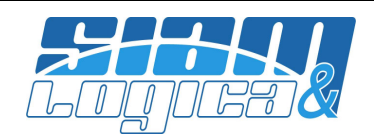

### Previsione dalla data 01/06/2012 alla data 31/08/2012

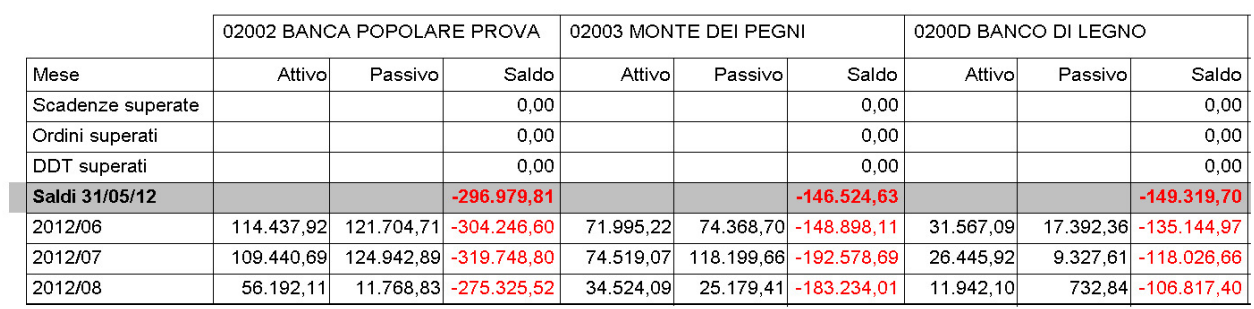

### 52) Backup e sicurezza dei dati

Questo punto non descrive alcuna novità né tecnologica né funzionale ma vuole solamente essere un promemoria…il solito promemoria…: vengono effettuate le copie di backup delle sue aziende? Non solo di WinOPUS ma anche di tutto il patrimonio di documenti ed e-mail? Vengono effettuati periodici test di ripristino per essere certi che i supporti di backup siano leggibili?

Tanto per citare una possibilità, ricordiamo che, da mesi, sono in corso attacchi da parte di hacker che hanno l'obiettivo di cifrare i dati, anche delle unità di backup connesse ai server, per chiedere successivamente un riscatto per decifrarli. Per citarne un paio tecnologicamente meno evolute, basti pensare ad un possibile furto di server con relativa unità di backup o ad un improvvisa saetta che potrebbe coinvolgere diverse apparecchiature sulla rete.

L'obiettivo di questo punto è duplice: se da un lato avere il backup dei dati garantisce continuità all'operatività dell'Azienda, dall'altro è necessario tutelare i propri dati in modo che non vengano divulgati o commercializzati: esiste un mercato illegale delle informazioni da svariati miliardi di dollari.

Firewall ed antivirus sono ancora necessari ma non più sufficienti a garantire la tutela dell'Azienda e dei dati; allo stato attuale non ci si chiede più "se riusciranno a violare la rete" ma "quando riusciranno a violare la rete" ed in quel momento l'Azienda dovrà reagire nel migliore dei modi.

Preoccupati?? Bene! E' un buon inizio.